**Reports** Last Modified on 12/31/2020 11:31 am EST

Navigate to **User Panel > Reports** tab or click the orange **Reports** icon from the User Panel to navigate to the Reports tab.

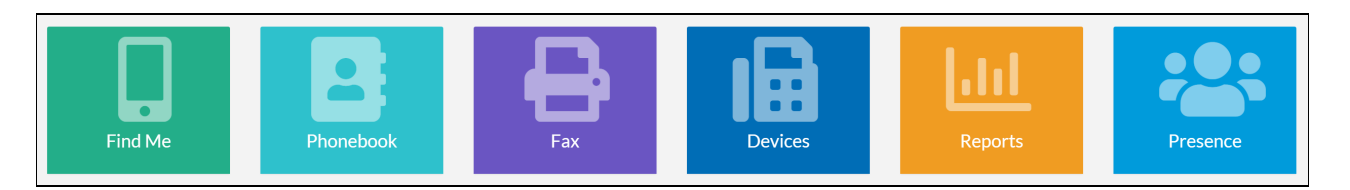

The Reports dashboard displays all scheduled reports configured and assigned to you by a manager or Synkato administrator. Reports available on this screen can be viewed, downloaded and deleted.

**Note:** Reports are not run from this tab; this tab displays only scheduled reports provisioned for you. If your access is provisioned to run reports directly, navigate to the Reporting section for more information.

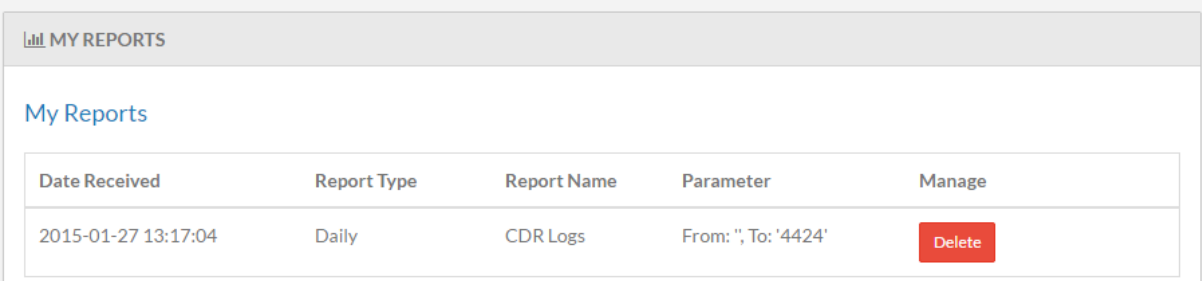